## **SIMATIC NET SNMP OPC Server and WinCC**

#### **Simple Network Management Protocol**

**FAQ August 2010** 

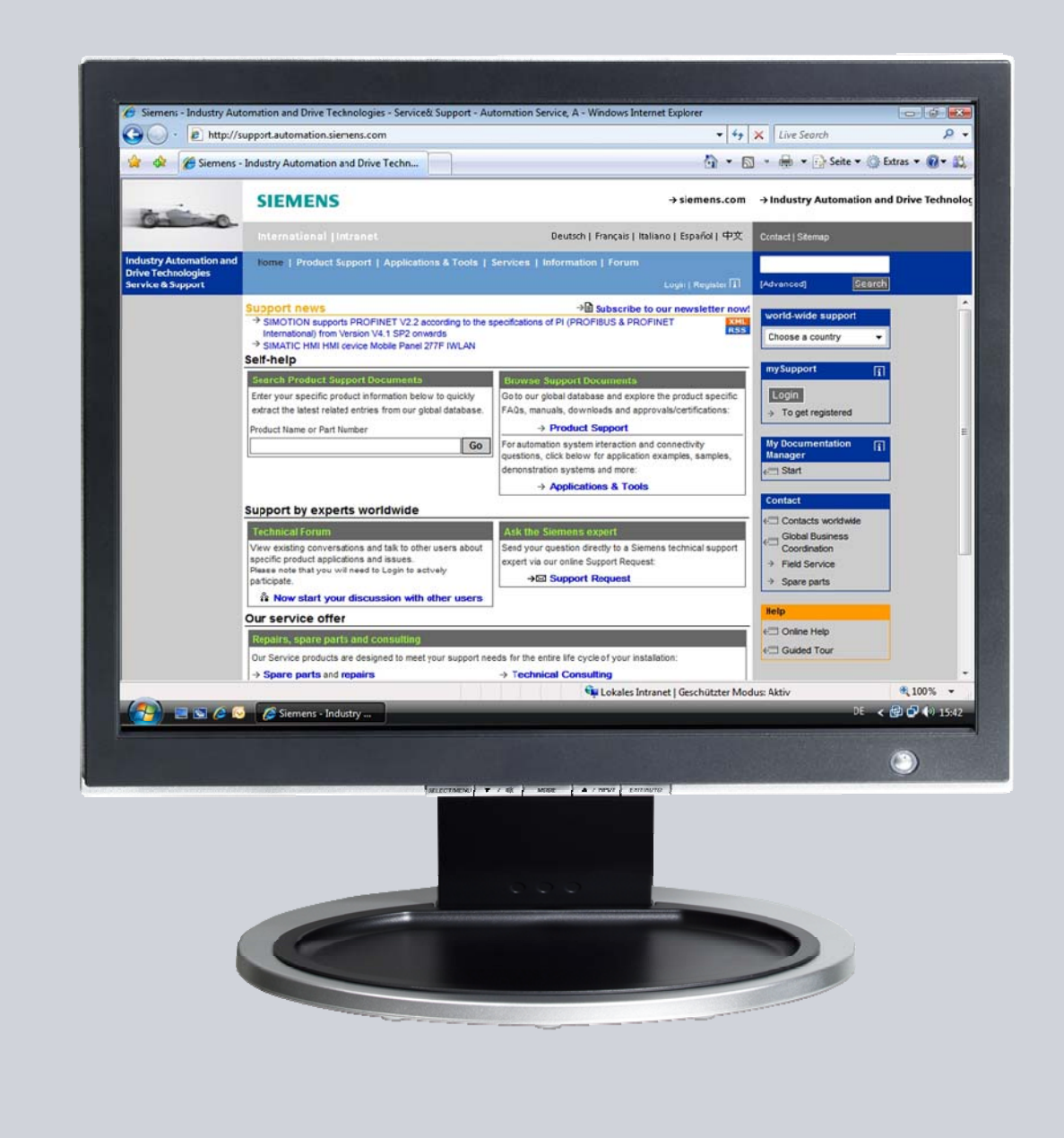

# **Service & Support**

**Answers for industry.** 

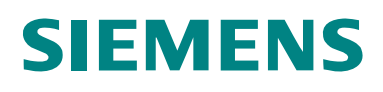

This entry is from the Service&Support portal of Siemens AG, Sector Industry, Industry Automation and Drive Technologies. The general terms of use [\(http://www.siemens.com/terms\\_of\\_use\)](http://www.siemens.com/terms_of_use) apply.

Clicking the link below directly displays the download page of this document. <http://support.automation.siemens.com/WW/view/en/18621775>

#### **Question**

How do you configure the SIMATIC NET OPC server in order to access devices in the network using SNMP and how do you incorporate the SNMP OPC items in WinCC?

#### **Answer**

The instructions and notes listed in this document provide a detailed answer to this question.

#### **Table of contents**

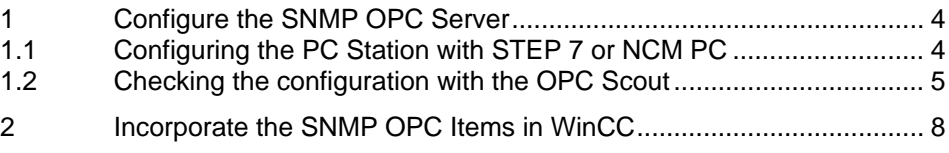

## <span id="page-3-0"></span>**1 Configure the SNMP OPC Server**

### <span id="page-3-1"></span>**1.1 Configuring the PC Station with STEP 7 or NCM PC**

Please follow the instructions below for configuring the PC station with STEP 7 or NCM PC.

Table 1-1

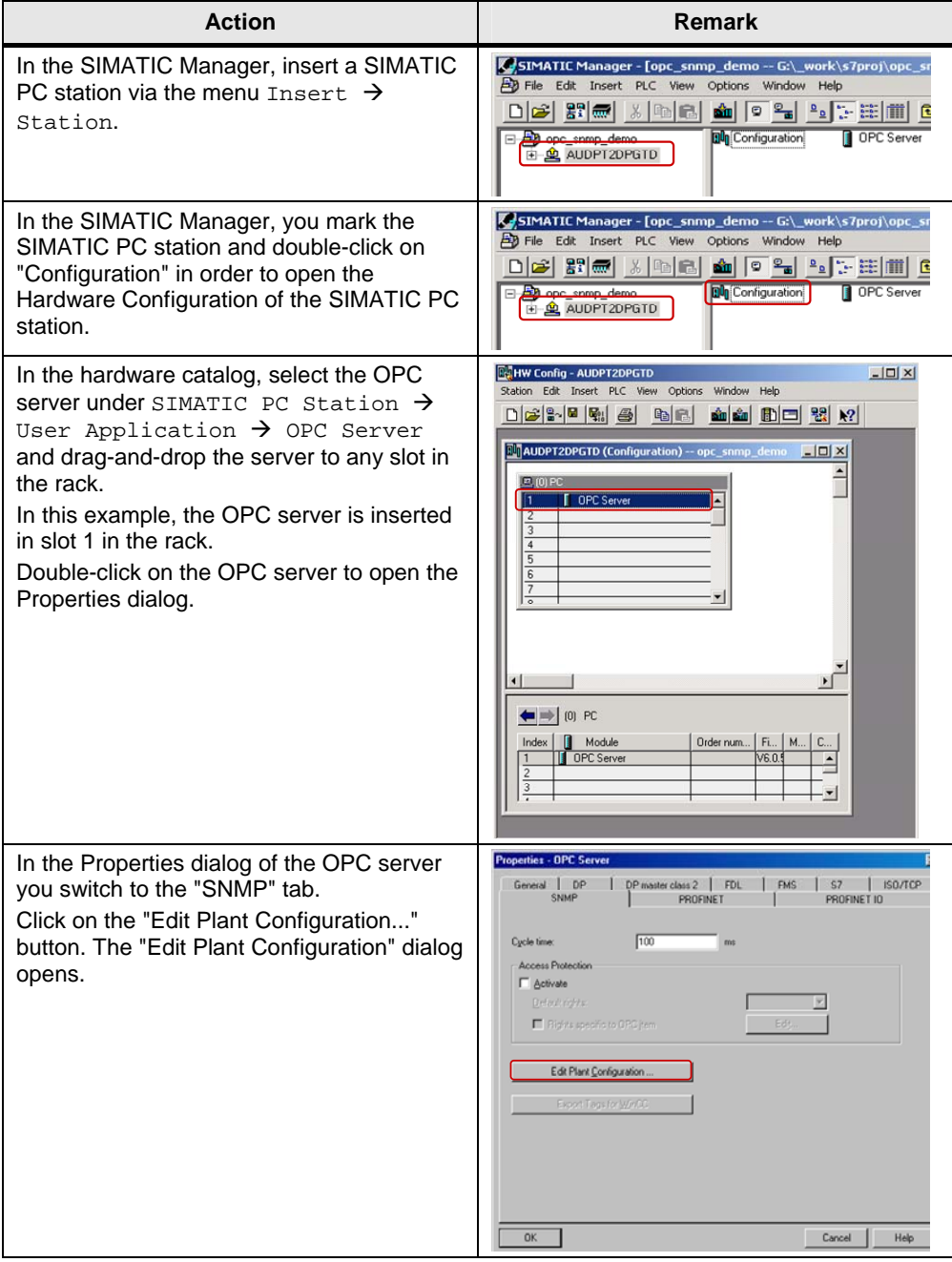

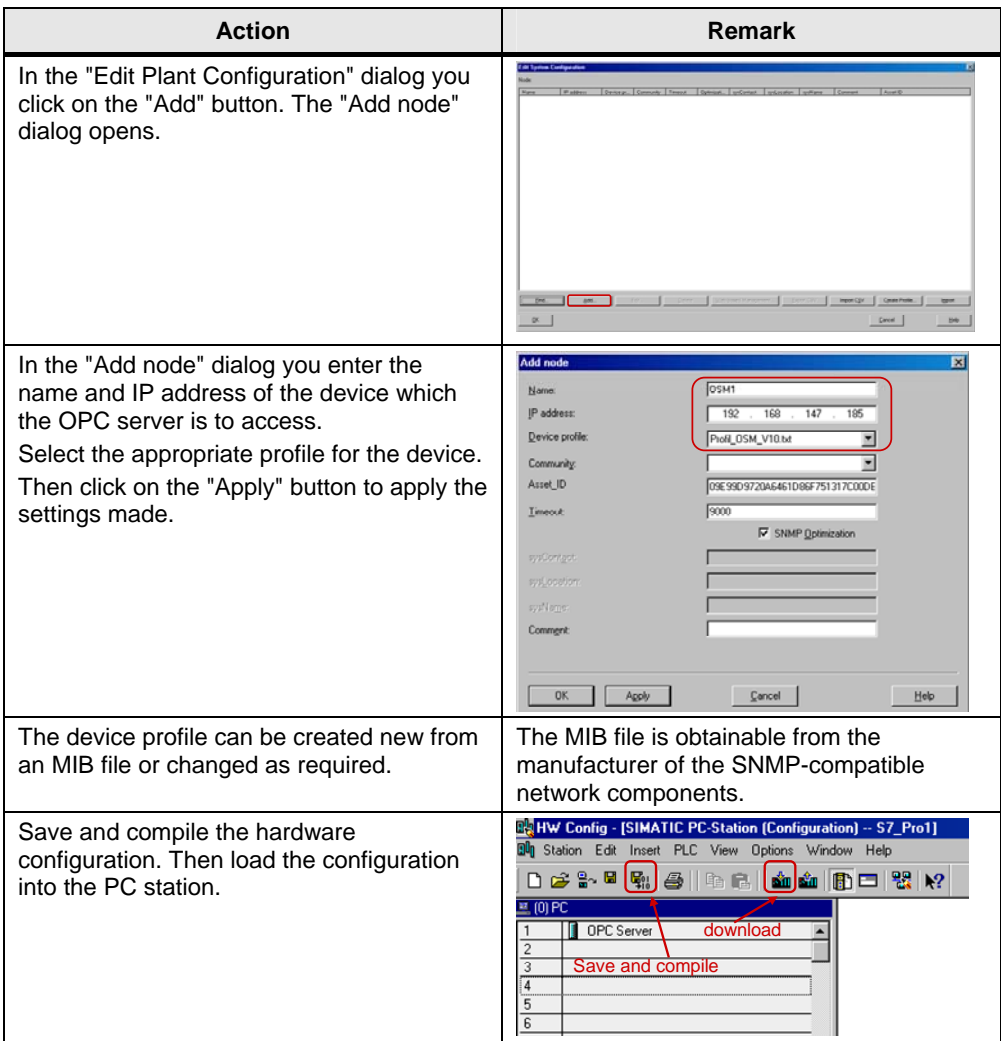

#### <span id="page-4-0"></span>**1.2 Checking the configuration with the OPC Scout**

The OPC Scout is an OPC client. It is included in the SIMATIC NET PC software delivery package.

Proceed as follows to check the configuration with the OPC Scout.

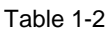

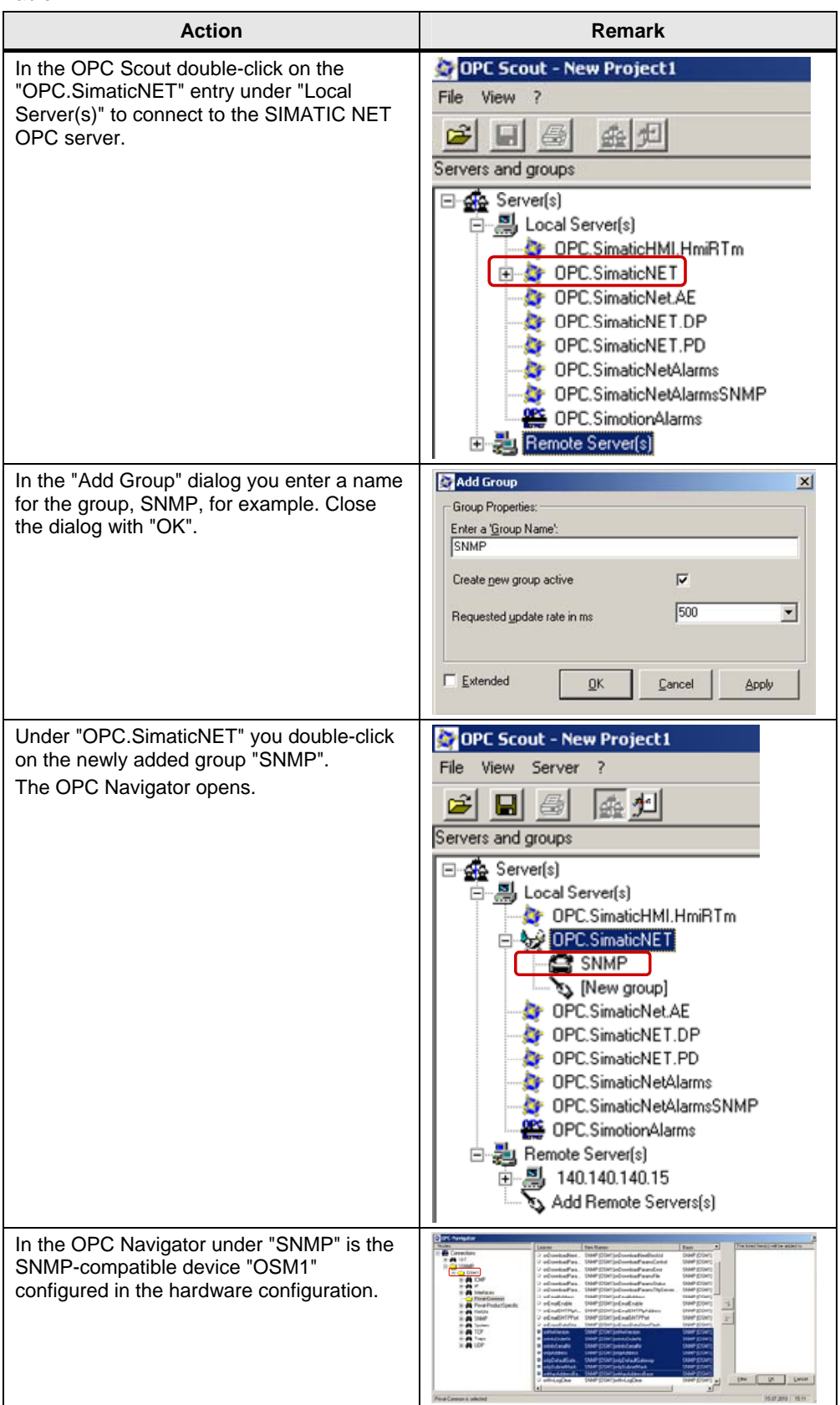

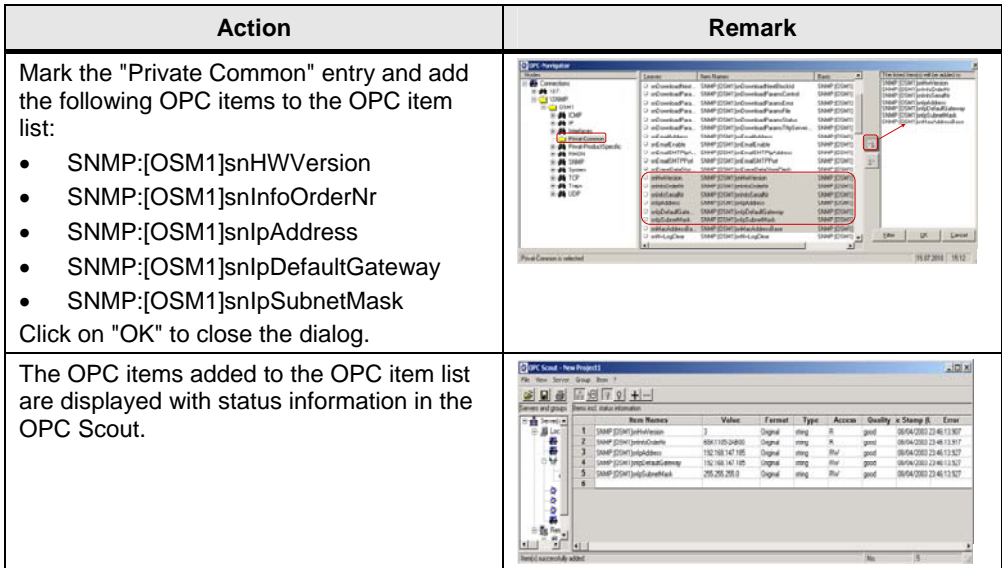

### <span id="page-7-0"></span>**2 Incorporate the SNMP OPC Items in WinCC**

Table 2-1

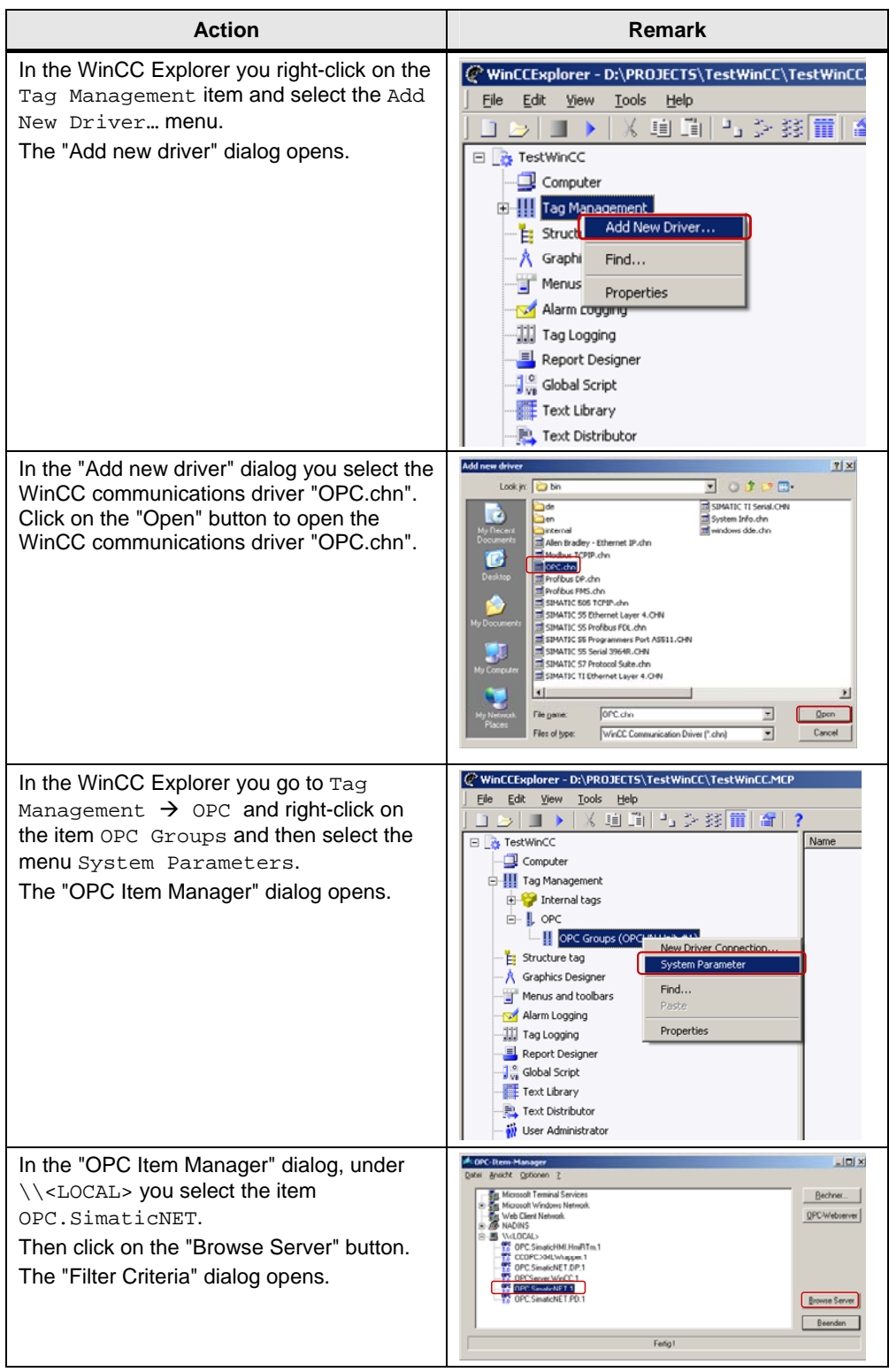

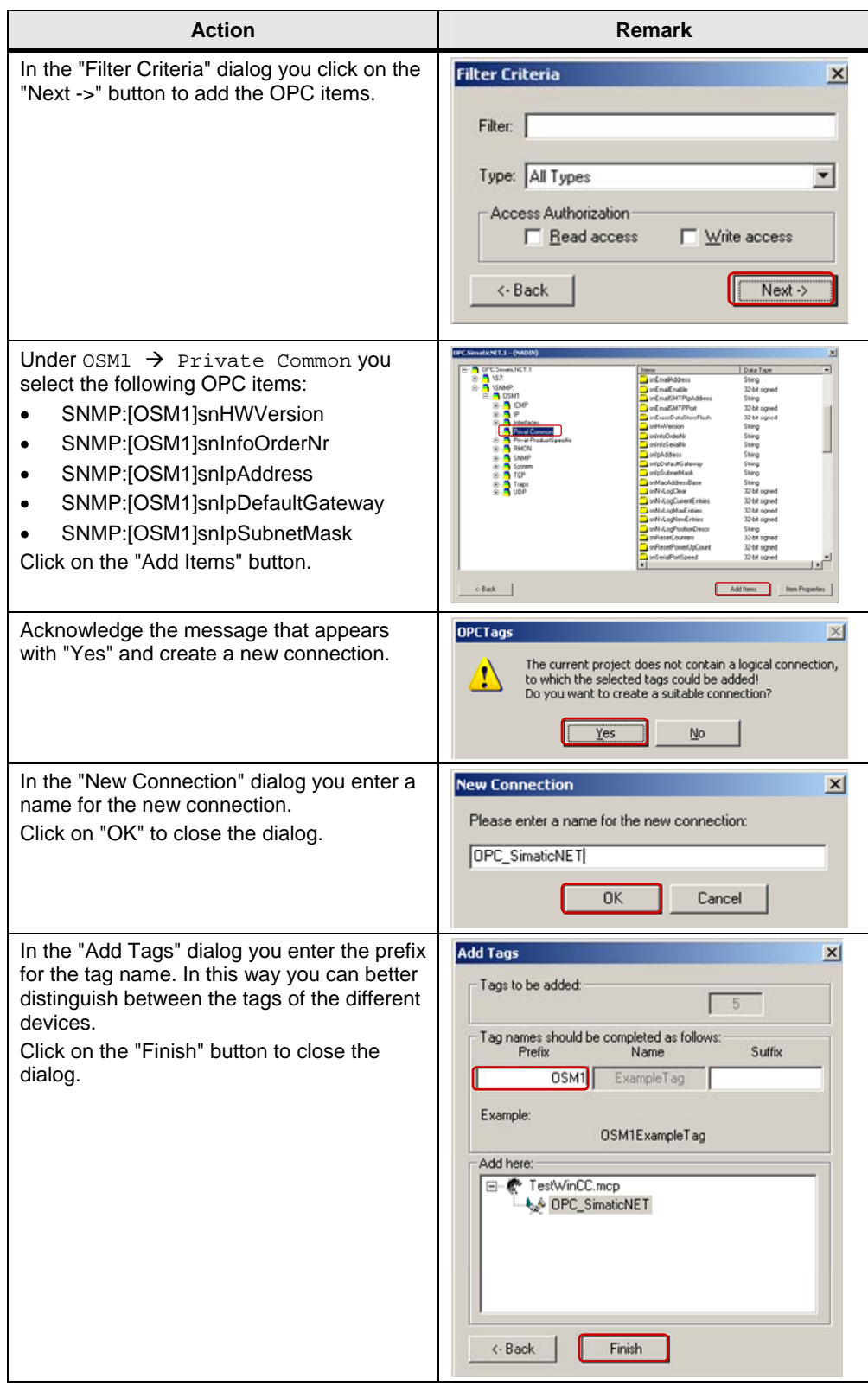

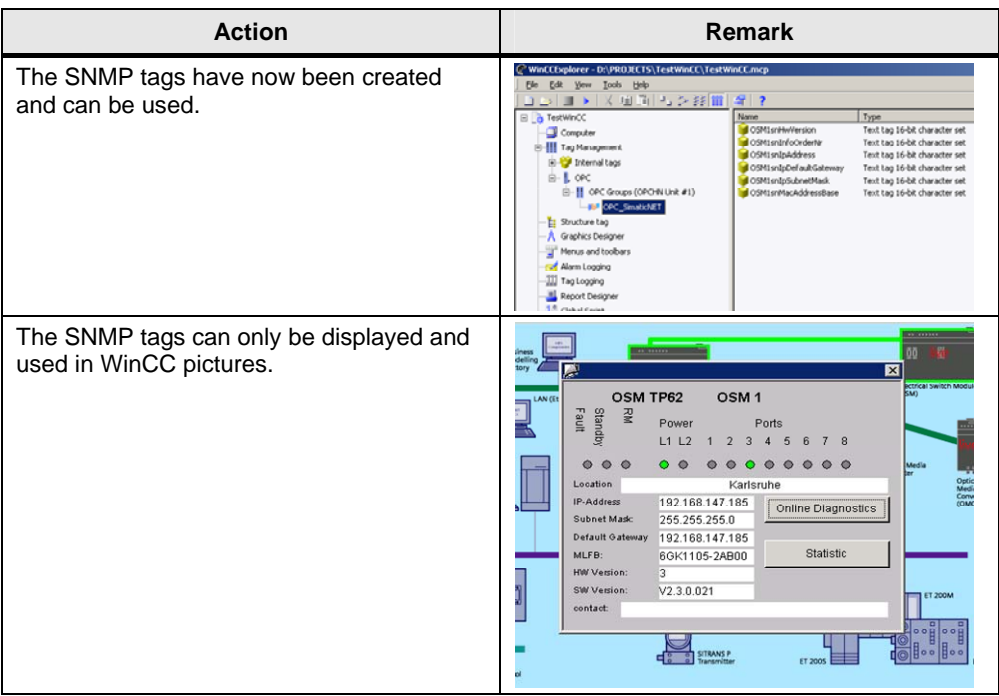